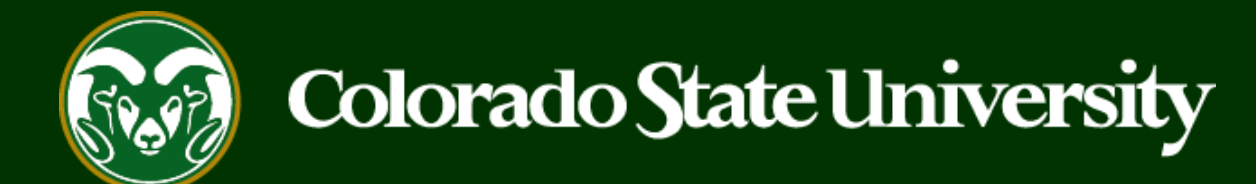

# **CSU** Talent Management User Guide How to Request Letters of Recommendation in TMS

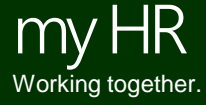

Last Updated: 5/28/2019

The reference collection tool in the TMS is a valuable resource for search committees. It is possible for the system to:

- Collect names and contact information of references
- Automatically solicit letters of recommendation at predetermined workflow states
- Update an applicant's workflow state to indicate that all of their letters of recommendation have been submitted.

The following slides will demonstrate how to use this resource when creating new Posting requests.

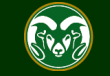

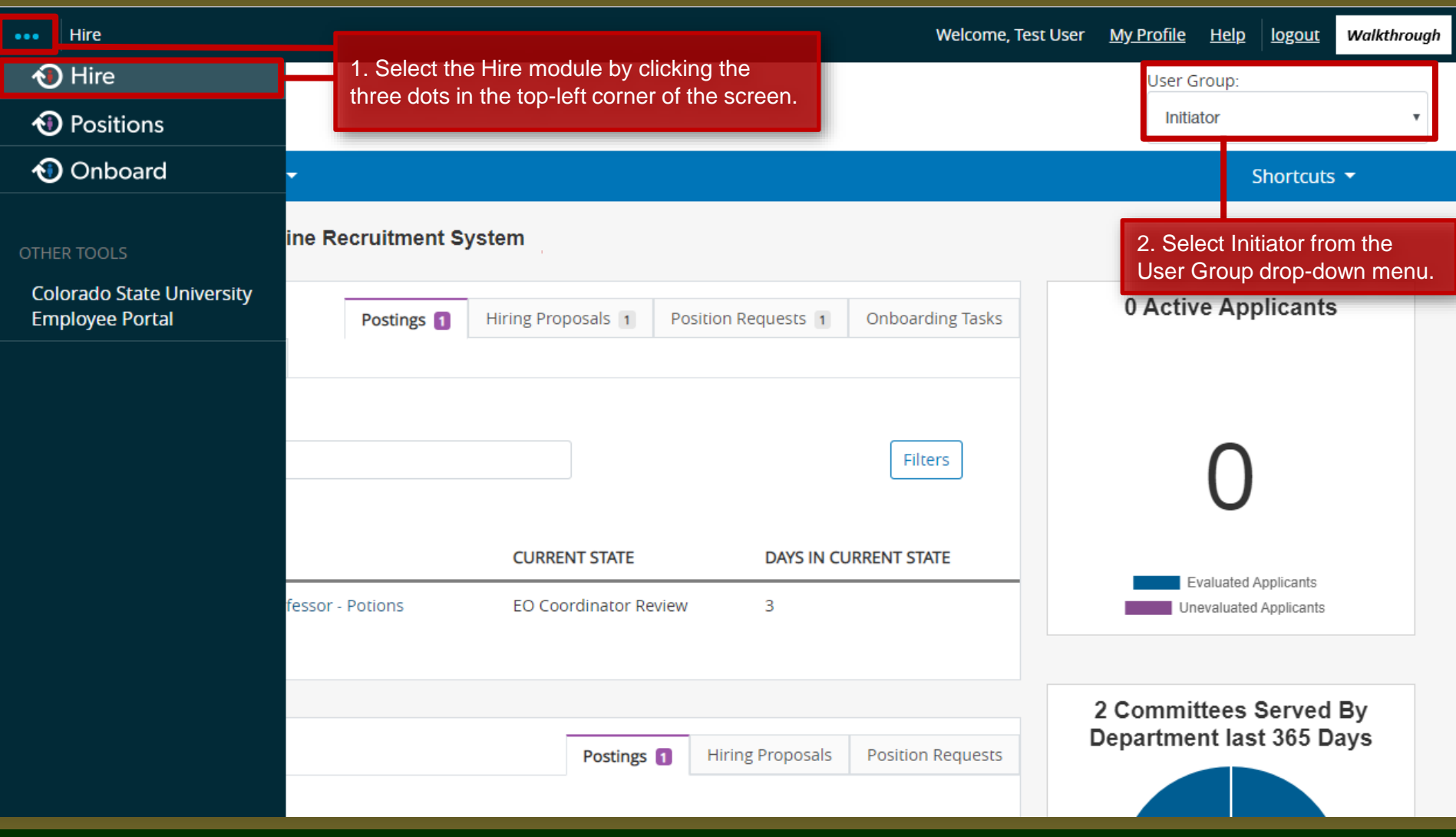

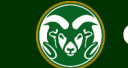

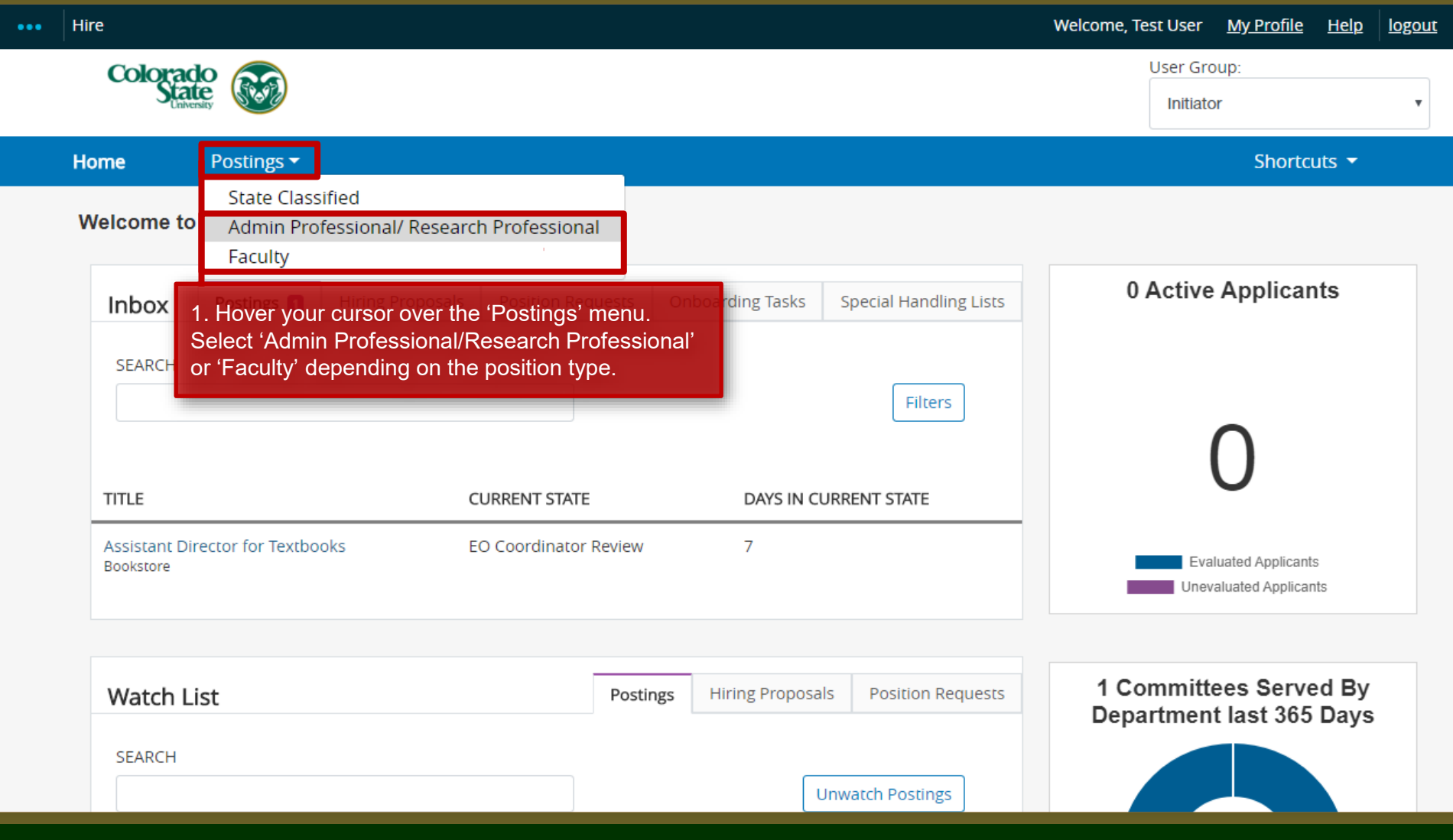

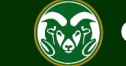

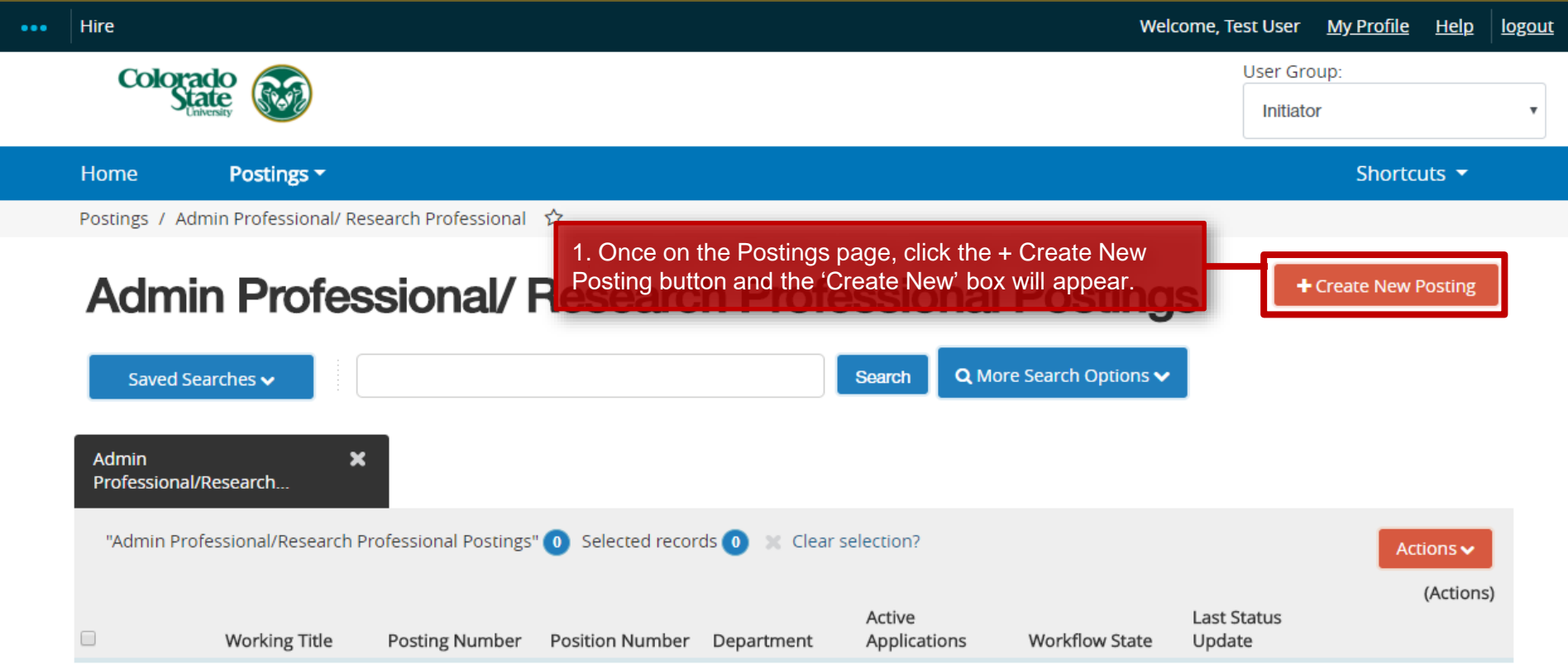

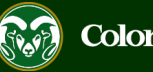

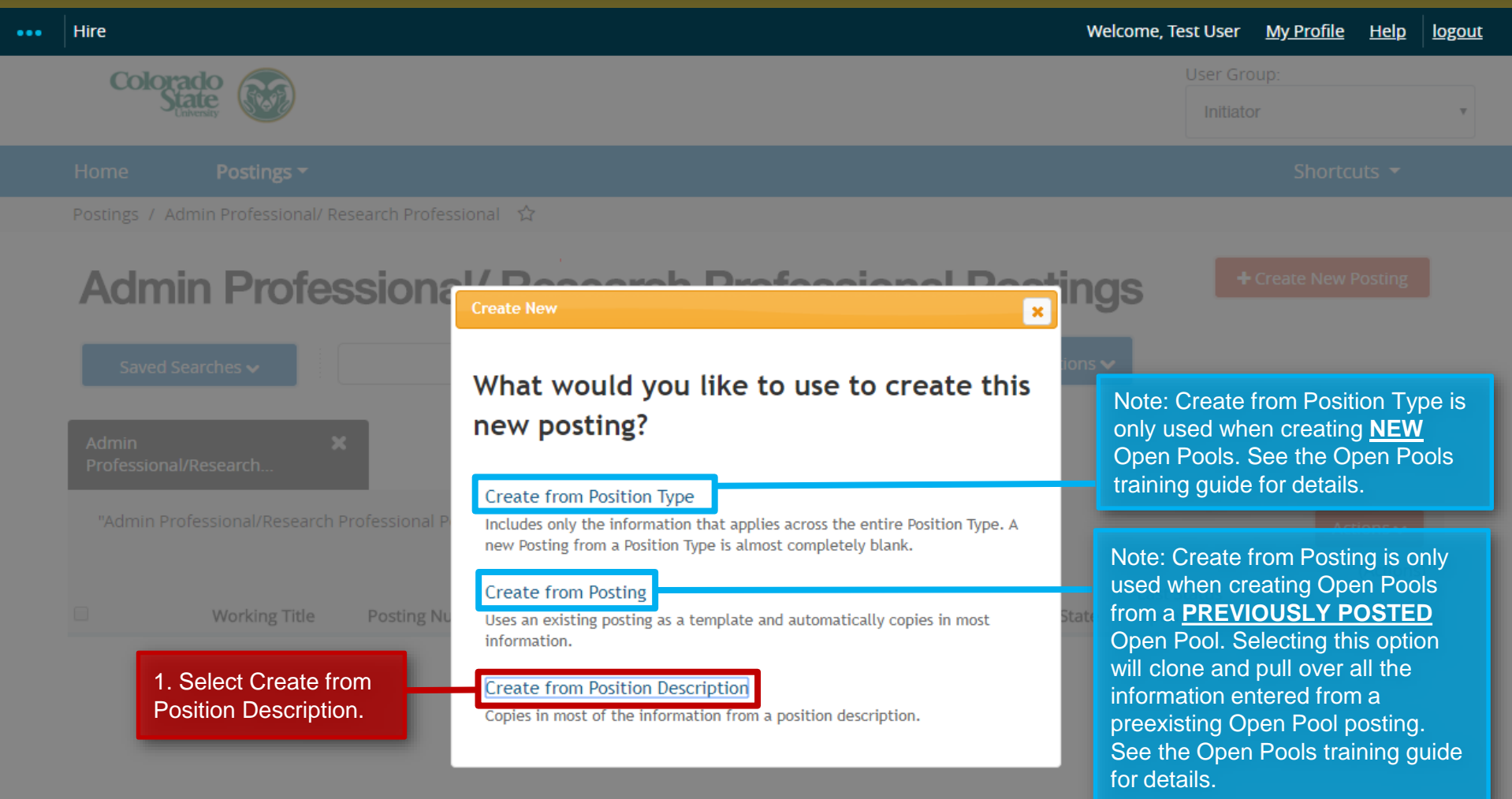

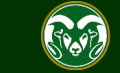

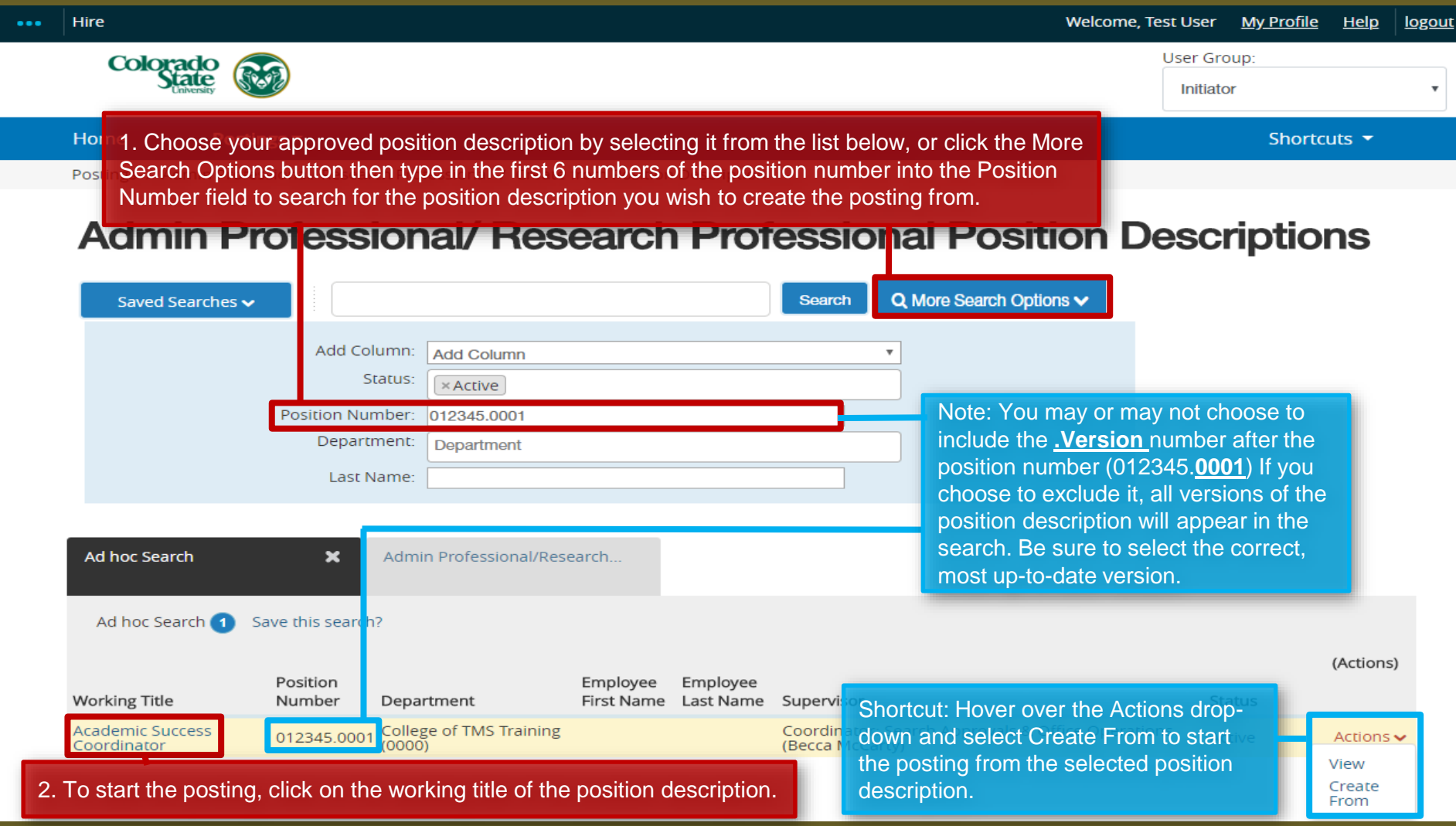

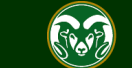

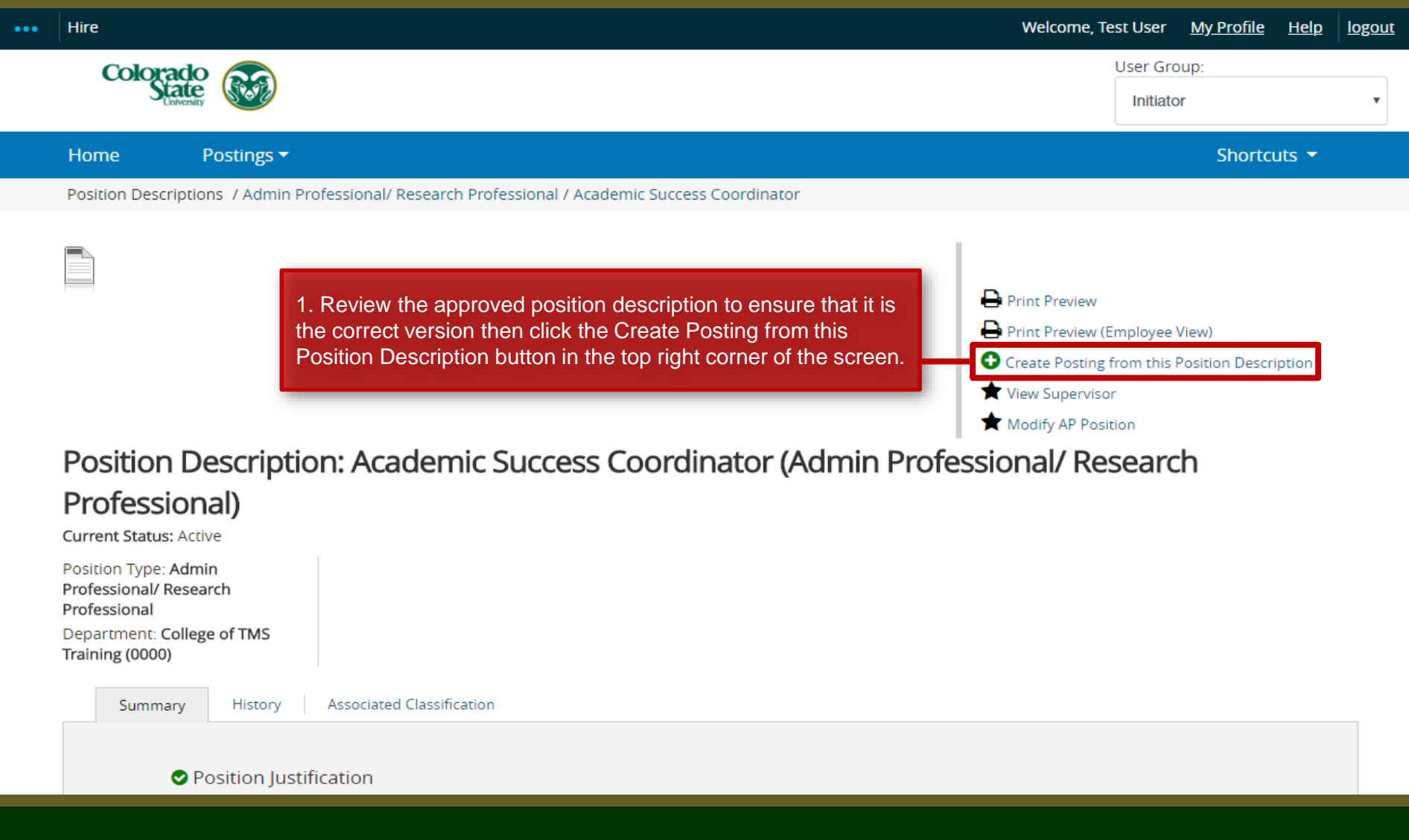

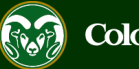

### **Setting up References in TMS – Settings Page**

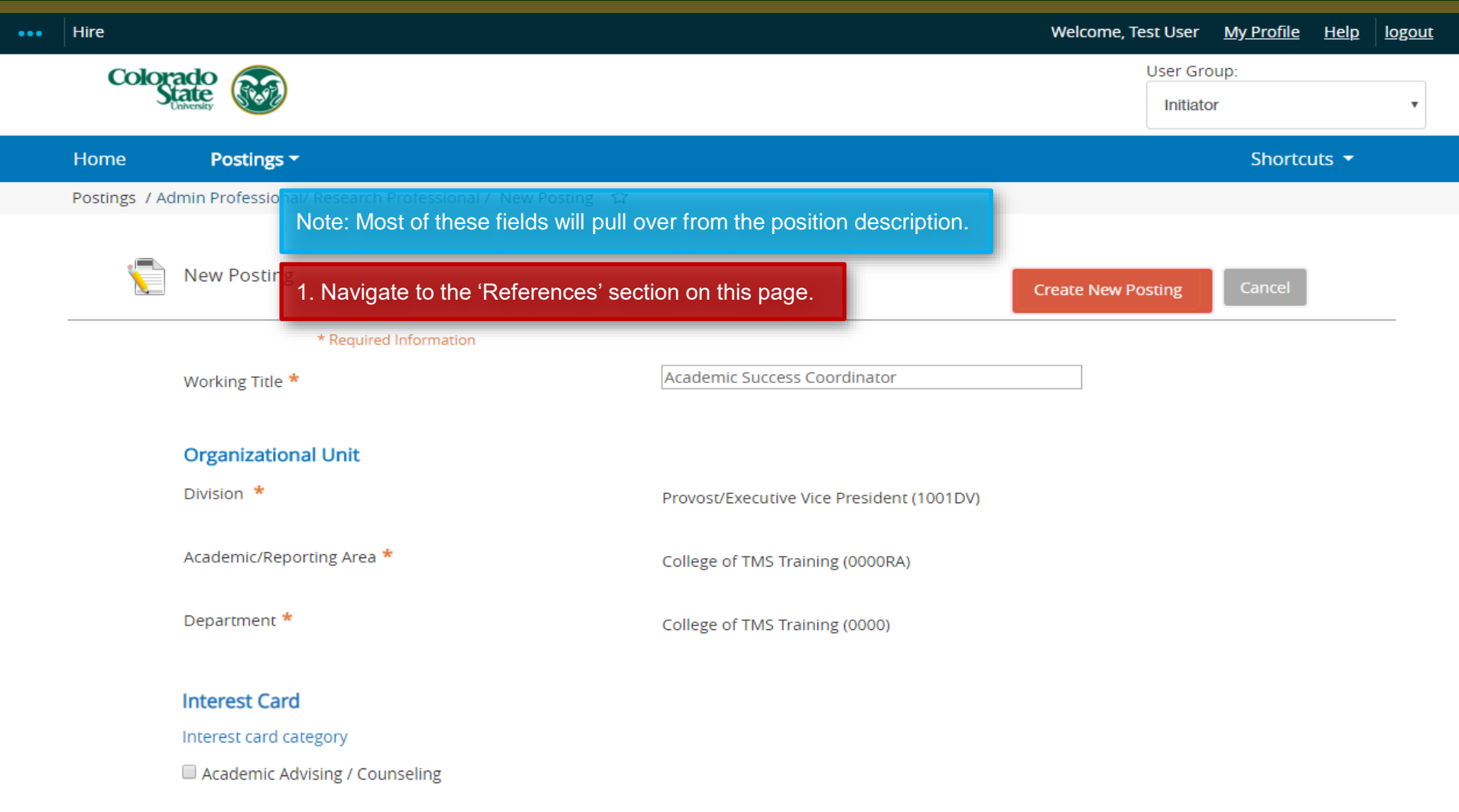

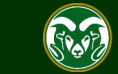

### **Setting up References in TMS – Settings Page (cont.)**

Note: If you will be soliciting **letters of recommendation,** you will need to update the three fields below. Otherwise, if the committee only wishes to use the reference tool to **collect names and contact information** of applicant references, please proceed to page 16 and leave this section unaltered.

The following slides will go over fields 1, 2, and 3.

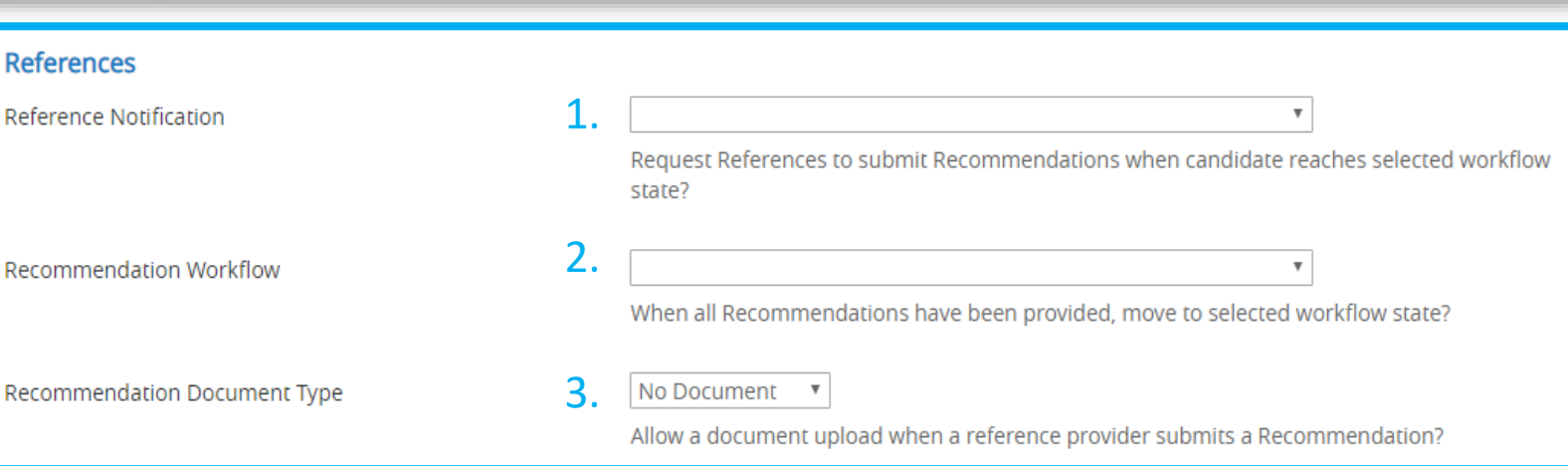

#### **Online Applications**

Accept online applications?

Special offline application instructions

References will not be contacted without prior notification of candidates.

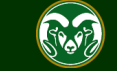

#### **Setting up References in TMS – Settings Page, Field 1**

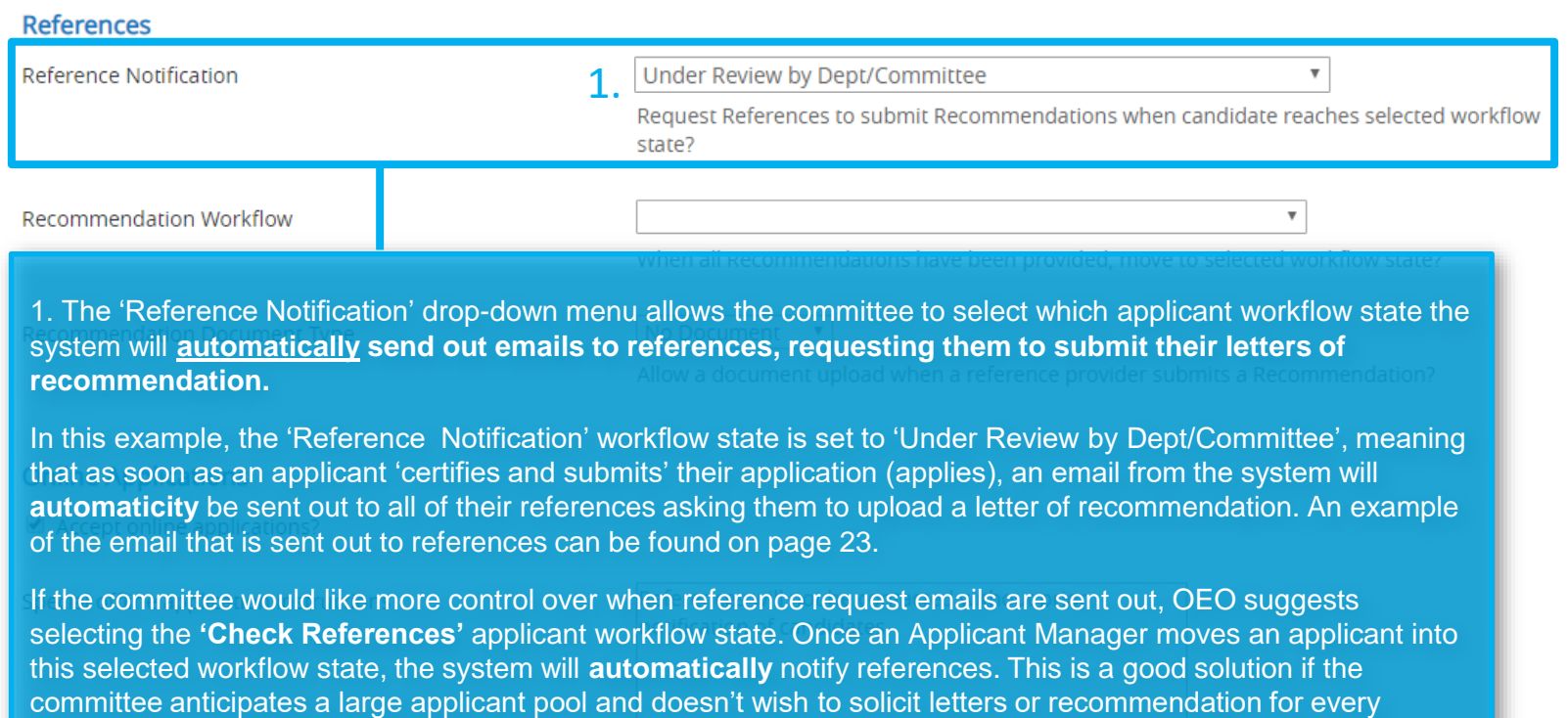

The committee may also decide to **leave this field blank** (if you choose to leave this field blank, please proceed to page 21 for instructions on how to send out reference request emails **manually**). Leaving this field blank ensures that reference request emails will never be sent by an accidental workflow transition in the system.

applicant, this allows the committee to control when emails are sent from the system.

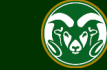

### **Setting up References in TMS – Settings Page, Field 2**

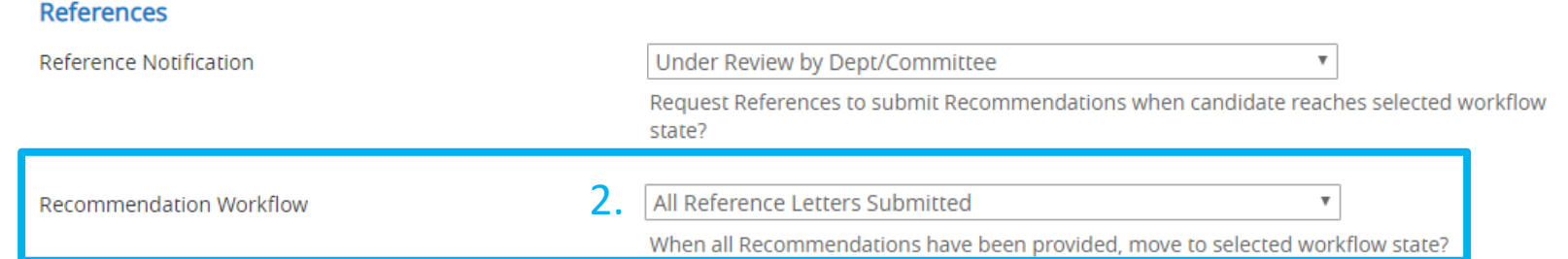

2. The 'Recommendation Workflow' drop-down menu allows the committee to select the desired workflow state applicants will **automatically transition into once all their letters of recommendation have been received.** 

In this example, the 'Recommendation Workflow' workflow state is set to 'All Reference Letters Submitted', meaning that as soon as an applicant receives **all** of their letters of recommendation from their references, the system will automatically update their workflow state to 'All Reference Letters Submitted'.

There are pros and cons to using this field.

**Pro**: If a committee is considering a '**complete application**' to **contain all letters of recommendation**, selecting 'All Reference Letters Submitted' makes it easier to determine who has all their letters and who doesn't, without having to go into each individual job application. Please see page 14 for instructions on how to fill out the Special Instructions Summary if a committee is requiring all letters of recommendation for a complete application.

**Cons**: The system will automatically update workflow states for all applicants once they receive all of their letters, even for '**Inactive applicants**'. If an applicant was already placed in the 'Determined did not meet minimum qualifications' and they were to receive all their letters of recommendation, the system would automatically move them back into the **active** workflow state 'All Reference Letters Submitted'.

Unless letters of recommendation are required for a complete application, OEO recommends leaving the 'Recommendation Workflow' dropdown **blank**. This will ensure that applicants remain in the same workflow state once all their letters have been received.

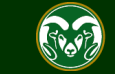

### **Setting up References in TMS – Settings Page, Field 3**

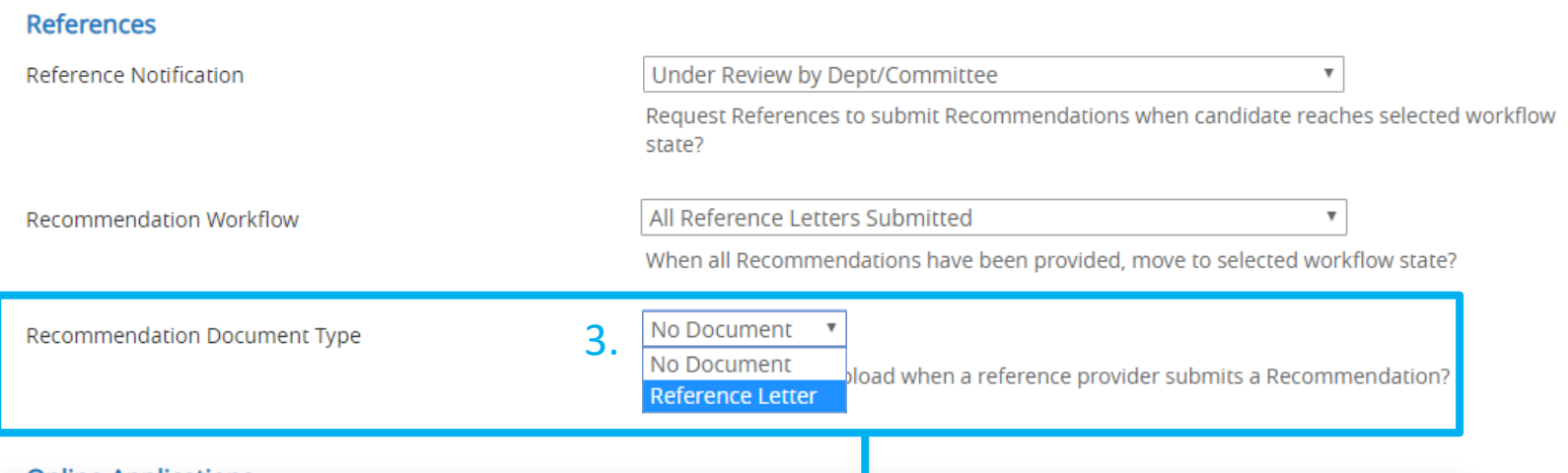

3. The 'Recommendation Document Type' drop-down allows the committee to select which document, if any, references will be able to upload through the reference portal. If 'No Document' is selected, a reference will only be able to provide their name, and how they know the individual in the reference portal. If 'Reference Letter' is selected, reference's will be required to upload a letter of recommendation through the reference portal. If the committee is soliciting letters of recommendation, 'Reference Letter' **must** be selected.

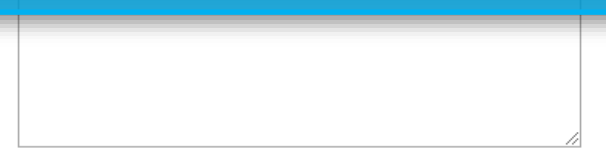

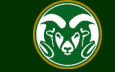

### **Setting up References – Special Instructions to Applicants**

Note: The 'Special offline application instruction' field allows the committee to enter in explicate directions to applicants which will be displayed at the top of the job posting when applicants apply. These 'directions' should address what's needed to apply e.g. Resume, Cover Letter, References etc.

1. If the committee is choosing to solicit letters of recommendation from references, **this will need to be communicated to applicants in this field.** If a committee is also requiring all letters of recommendation to be uploaded for a application to be considered complete, this will need to be stated here as well.

A good example of language to use in this field if a committee is requiring all letters of recommendation for a complete application is:

"A complete application includes: Cover Letter which addressed the minimum and preferred qualifications, resume, and the names and contact information for three professional references. References will be contacted immediately upon submission of application and will receive an email with a link to submit their letter. For an application to be considered complete, all three letters of recommendation must be submitted prior to (one week after full consideration date). No mail in applications or letters will be accepted."

Special offline application instructions

Note: This field also shows up on the 'Posting Details' page of a posting. Whatever is entered in this field on the 'Settings' page will pull over to the posting details page. You may edit the content of this field in either location.

References will not be contacted without prior notification of candidates.

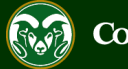

The following page skips straight to the 'Reference' tab of a Posting.

For continued directions on how to fill out the posting request in it's entirety please see our AP Posting guide, starting on page 9 located here:

[https://oeo.colostate.edu/media/sites/144/2017/05/CSU-Create-and-Edit-an-](https://oeo.colostate.edu/media/sites/160/2017/05/CSU-Create-and-Edit-an-Admin-Pro-Job-Posting.pdf)Admin-Pro-Job-Posting.pdf

For continued help with Faculty Postings, please see our guide, starting on page 10 located here:

[https://oeo.colostate.edu/media/sites/144/2017/05/CSU-Create-and-Edit-a-](https://oeo.colostate.edu/media/sites/160/2017/05/CSU-Create-and-Edit-a-Faculty-Job-Posting-1.pdf)Faculty-Job-Posting.pdf

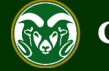

### **Setting up References in TMS – References Tab**

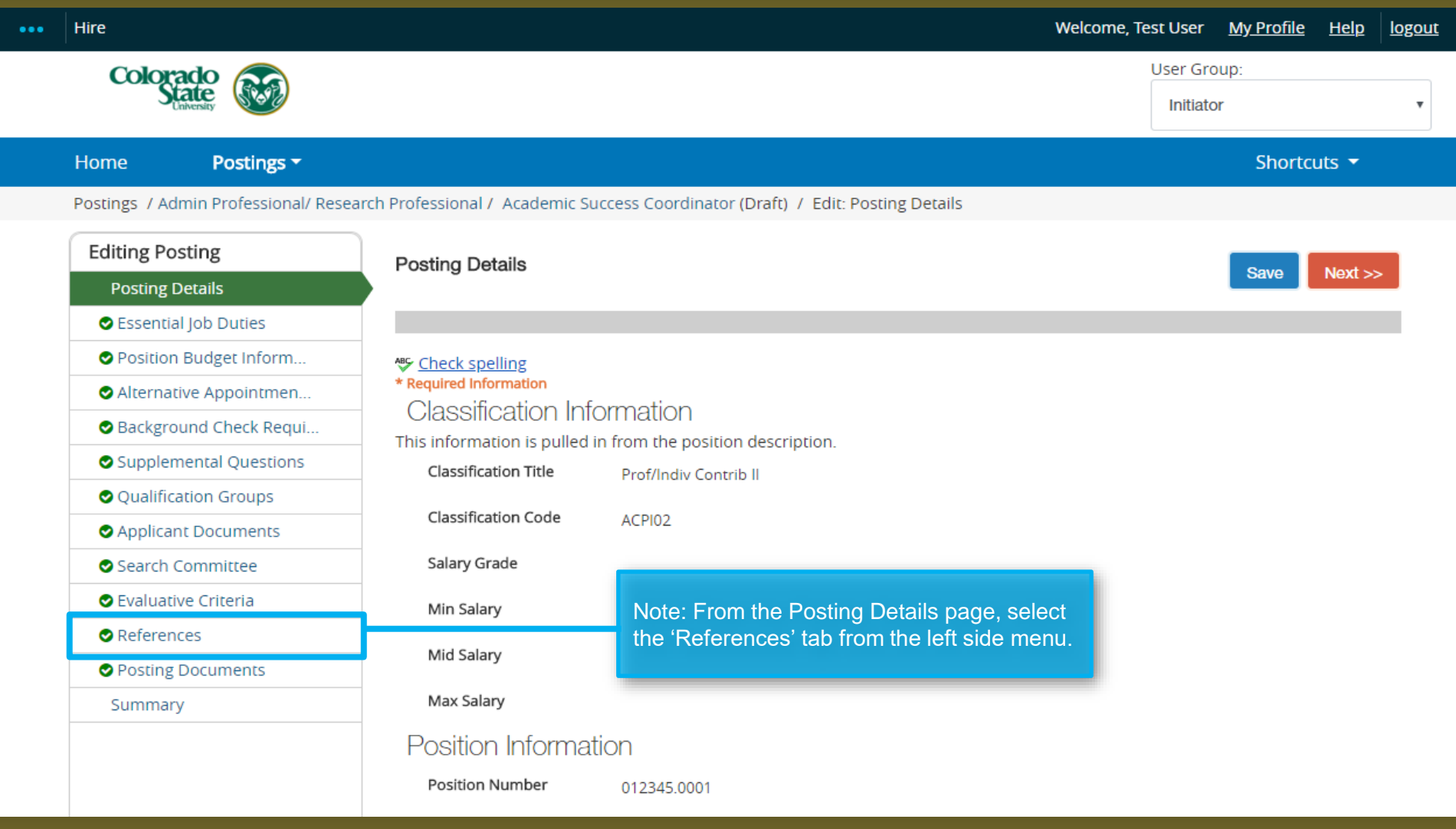

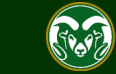

#### **Setting up References in TMS – References Tab**

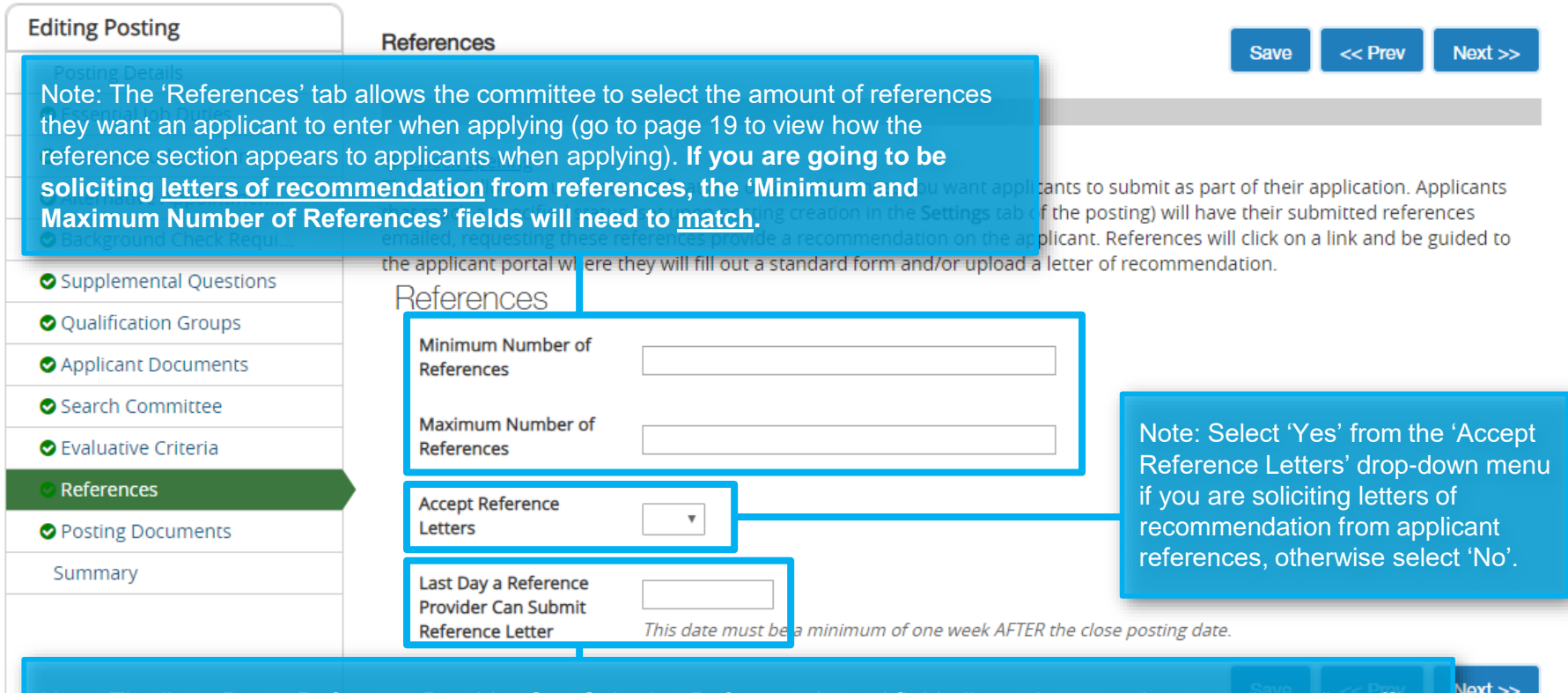

Note: The 'Last Day a Reference Provider Can Submit a Reference Letter' field allows the committee to select a "cutoff" date for references. If a reference were to try and access the reference portal past this date, the link would no longer work and the reference would not be able to supply information. **OEO does not recommend utilizing this feature**, meaning the reference link will remain 'active' until the reference uploads their information. If the committee does wish to select a date, this date must be at least **one week after the Close Posting Date** to allow for reference letters to be uploaded for late applicants. By leaving this field blank, it in no way extends the posting as this date only applies to references.

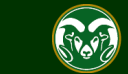

The following slides show examples of: The following slides show examples of: Page #

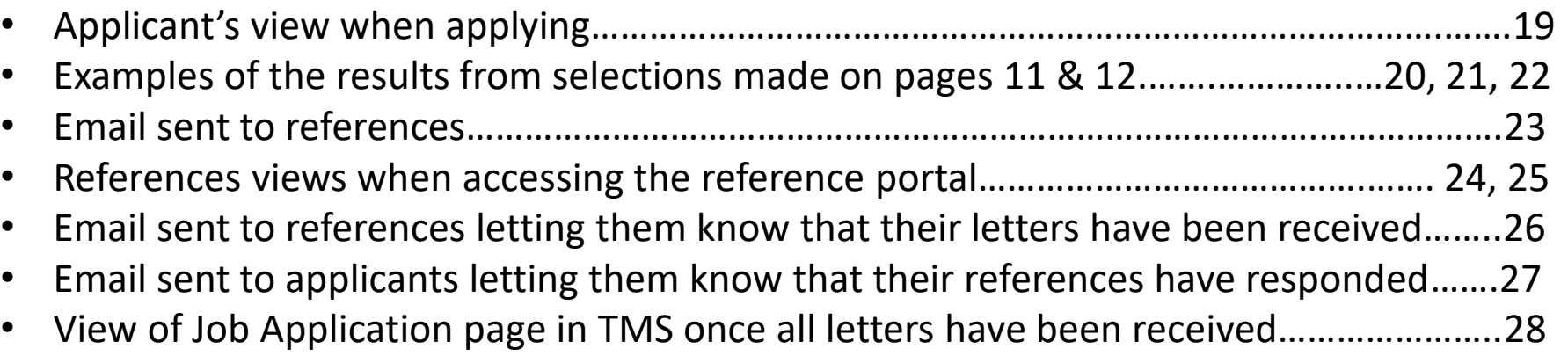

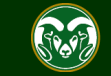

## **Applicant Portal – Reference Section**

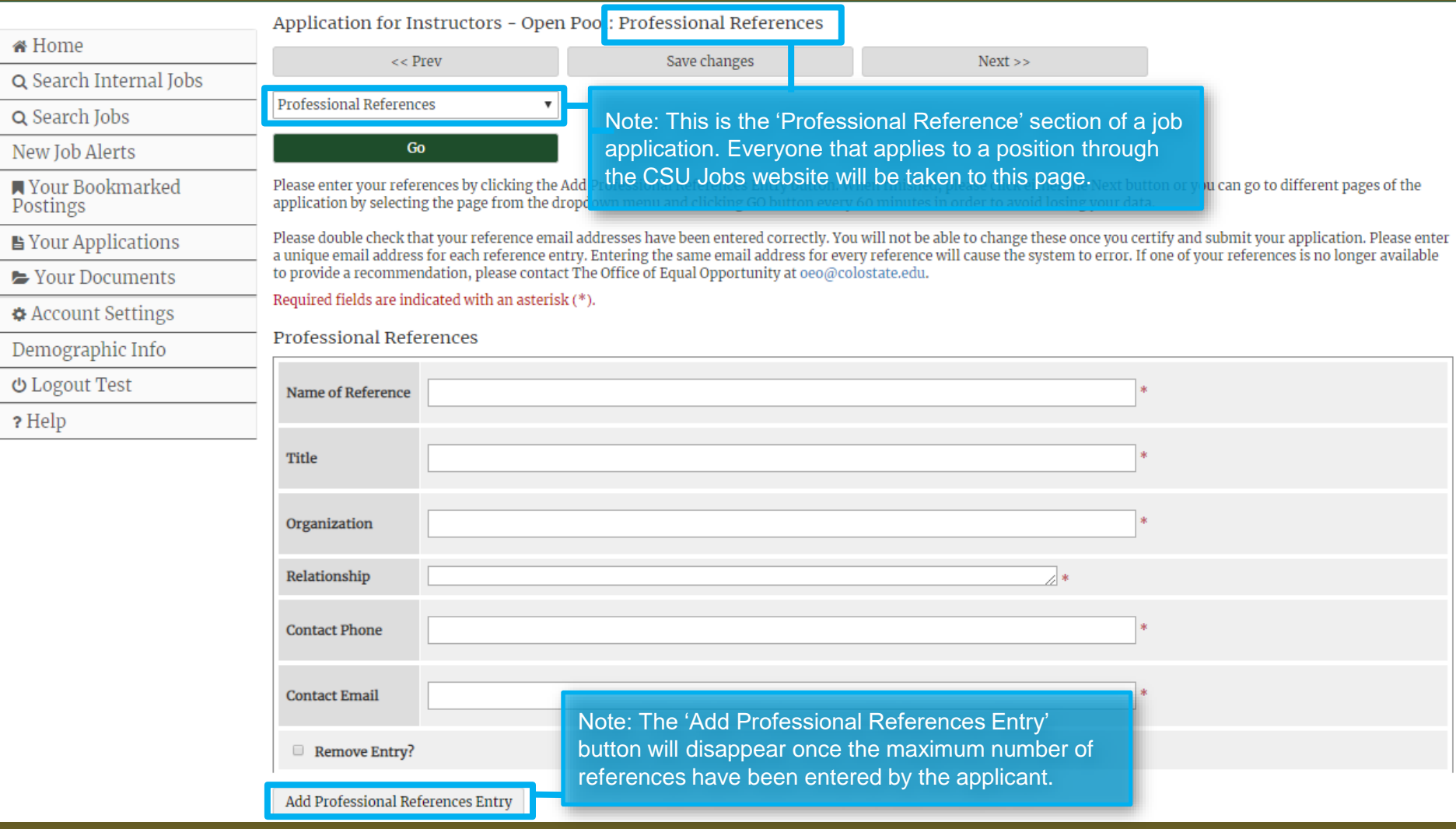

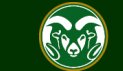

#### **Job Application – View in TMS (available to Search Committee Members and Applicant Managers)**

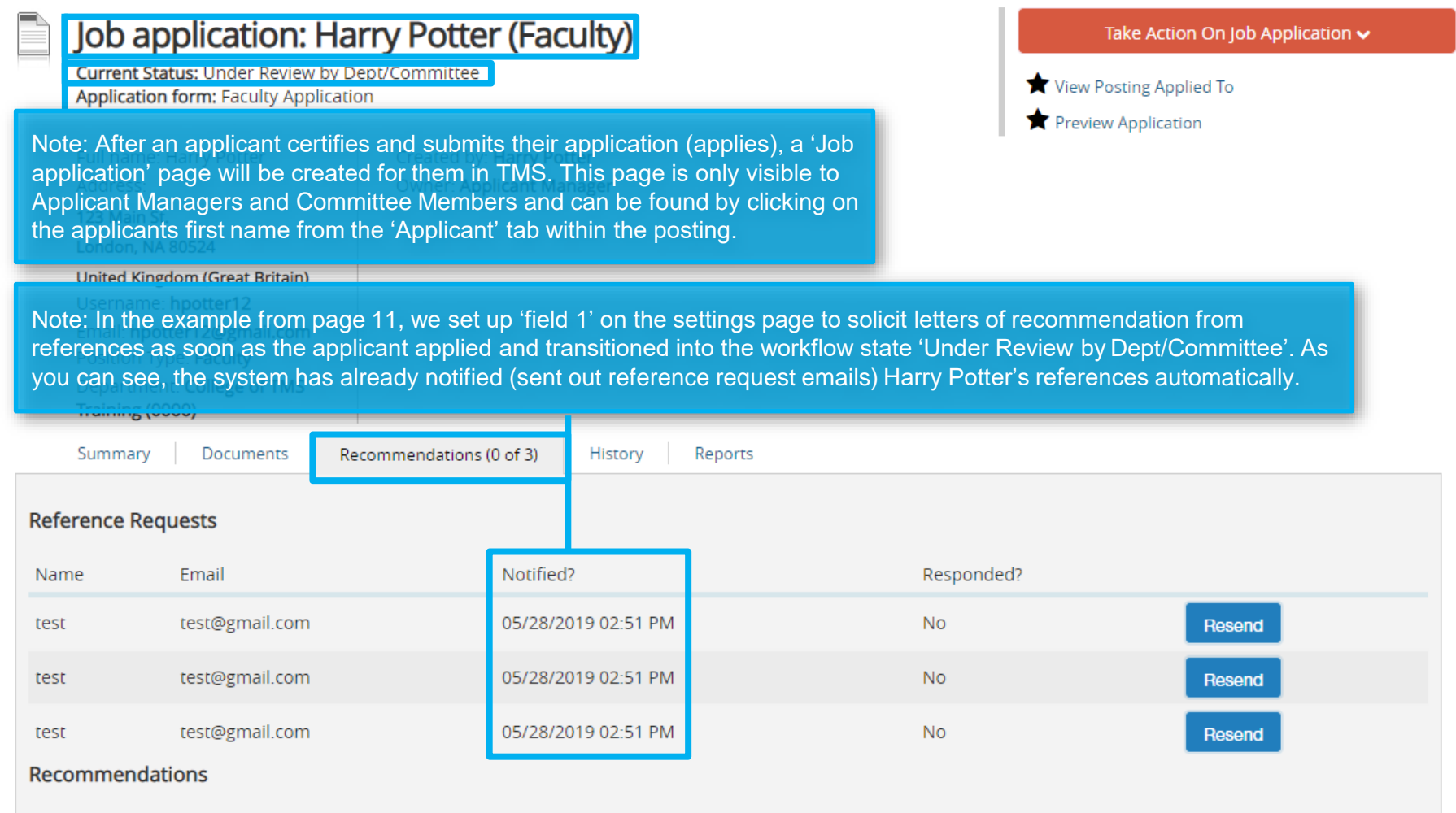

No recommendations have been submitted for this application.

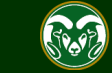

## **Job Application – How to send out reference request emails manually**

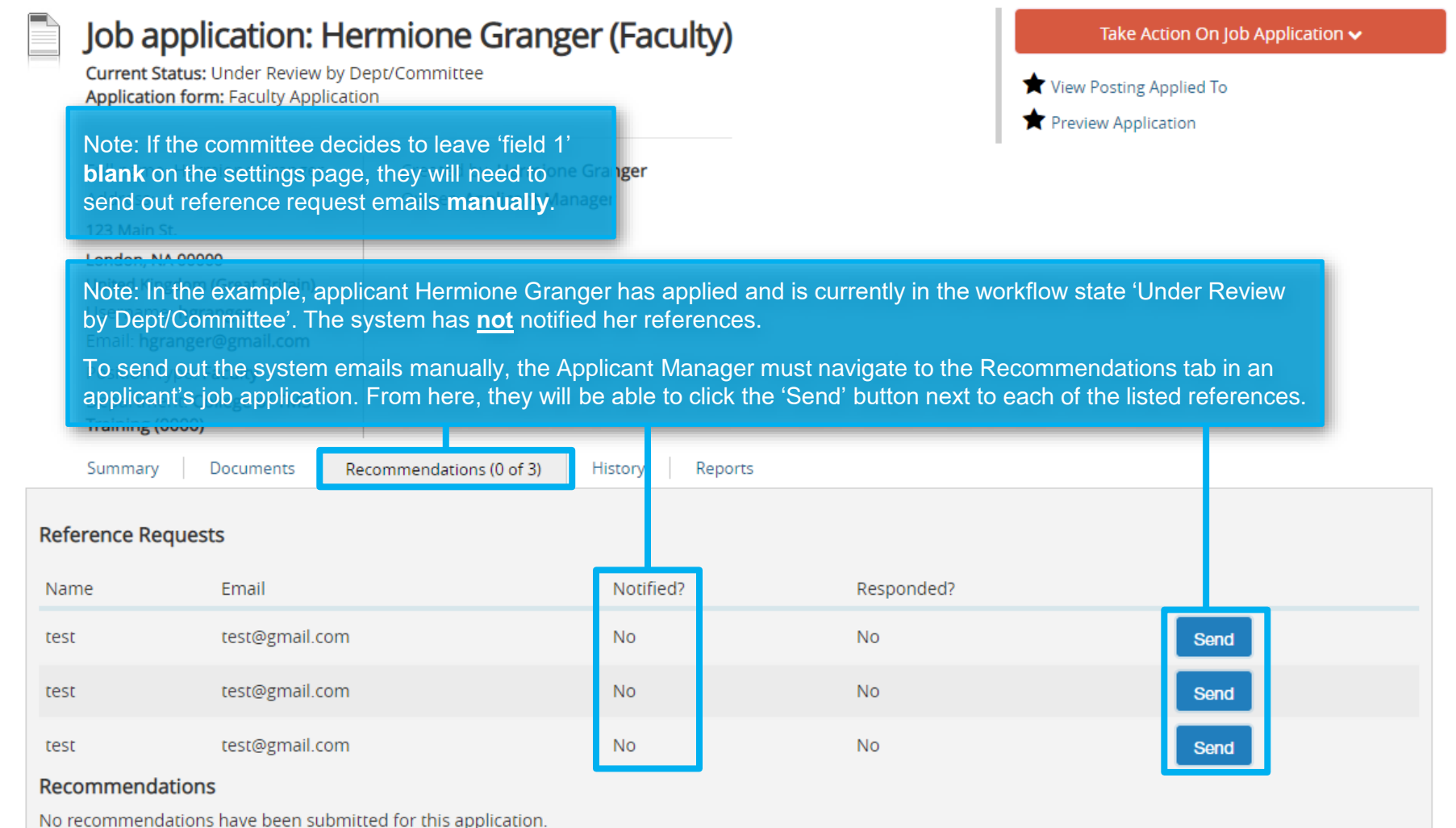

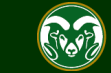

## **Job Application – How to send out reference request emails manually (cont.)**

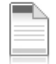

#### Job application: Hermione Granger (Faculty)

Current Status: Under Review by Dept/Committee **Application form: Faculty Application** 

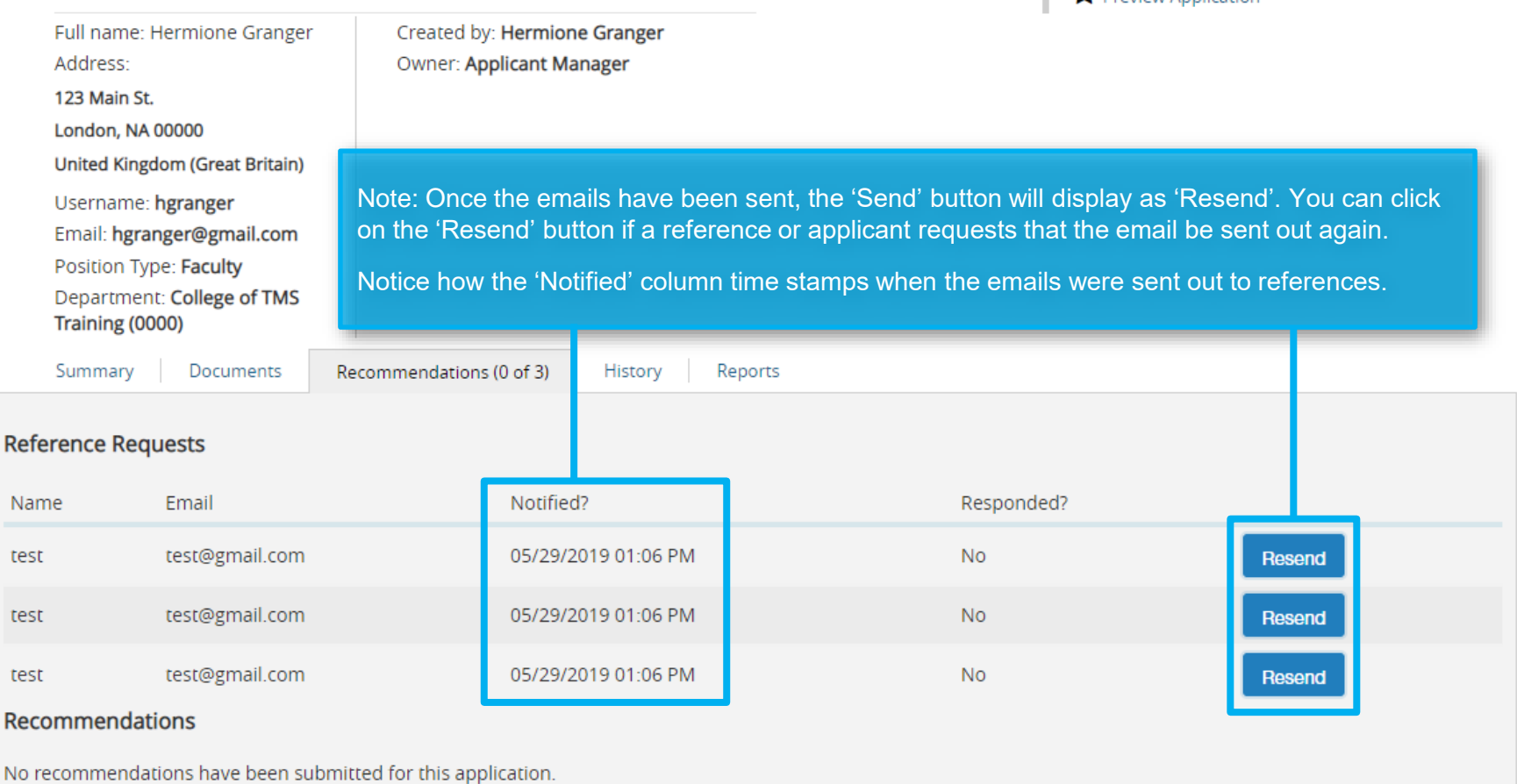

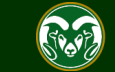

Take Action On Job Application v

**View Posting Applied To** 

**Praview Annlication** 

### **System email sent to References**

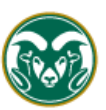

#### Colorado State University

Note: This is the system email that is sent to references. The email will include an unique link for the references to follow to provide further information and upload their letter of recommendation.

Hello,

Hermione Granger has applied for the position of Instructors - Open Pool, at Colorado

For more information about this position, please refer to the position information below or visit: http://colostate-sb.peopleadmin.com/post ngs/65755

#### **Position Information:**

Title: Instructors - Open Pool **Position Summary:** 

Temporary, part-time instructor positions may become available throughout the year in any of the five academic departments listed below Areas include: Defense Against the Dark Arts, Divination, Muggle Studies, Charms and Herbology.

#### Instructions for completing and submitting the reference:

- 1. Please visit the reference portal at http://colostate-sb.peopleadmin.com/ref/new/1050092/636f5efd1119a89809cc0104bf5534e6 If you are unable to click this link, please copy and paste the link, with no spaces, into your browser address bar.
- 2. On the reference submission web page, please fill in the various fields and upload your letter of recommendation.
- 3. Click "Submit" at the bottom of the page.

Please upload your letter of recommendation as soon as possible upon receipt of this email. See the Applicant Special Instructions below for information regarding recommendation letter requirements.

#### Applicant Special Instructions:

To add your name to the applicant pool, please upload individually a letter of interest, Curriculum Vitae, sample syllabus, and contact information for three professional references that can speak to your teaching. Please indicate in your letter of interest courses you are qualified to teach and your experience teaching students. This pool expires on May 21, 2020. Individuals wishing to be considered beyond this date must reapply. References will not be contacted without prior notification of candidates.

You will receive a confirmation email upon the submission of your letter. If you do not receive a confirmation email, please check your spam folder before contacting the Search Contact listed below.

Thank you, Office of Equal Opportunity

If you have a concern or question please DO NOT reply to this email. Instead contact: Becca McCarty, becca.e.mccarty@colostate.edu, (970) 491-5836.

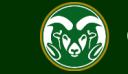

#### **Reference view – Reference Portal**

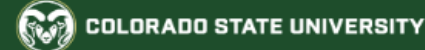

#### Jobs @ Colorado State University

#### Submit a Recommendation

Required fields are indicated with an asterisk (\*).

#### **Applicant Information**

**First Name** Hermione

**Last Name** Granger

Reference Information

Name test

Email test@gmail.com

**Phone Number** 

Note: When a reference clicks on the unique link located in the system email, they will be taken to this page. Here they will enter information into various fields pertaining to how they know the applicant.

**Employer** 

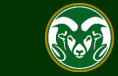

#### **Reference view – Reference Portal (cont.)**

#### Required Documents for this Recommendation

#### Upload Reference Letter

- . Upload a document in any of the following file formats: .doc, .docx, .pdf, .rtf, .rtx. txt, .tiff, .tif, .jpeg, .jpe, .jpg, .png, xls. xlsx.
- If your document is not in one of the above formats, please convert it to a PDF before uploading it.
- Encrypted or password-protected documents are not supported.

#### Name:

Reference Letter 05-29-19 13:29:01

Description (optional):

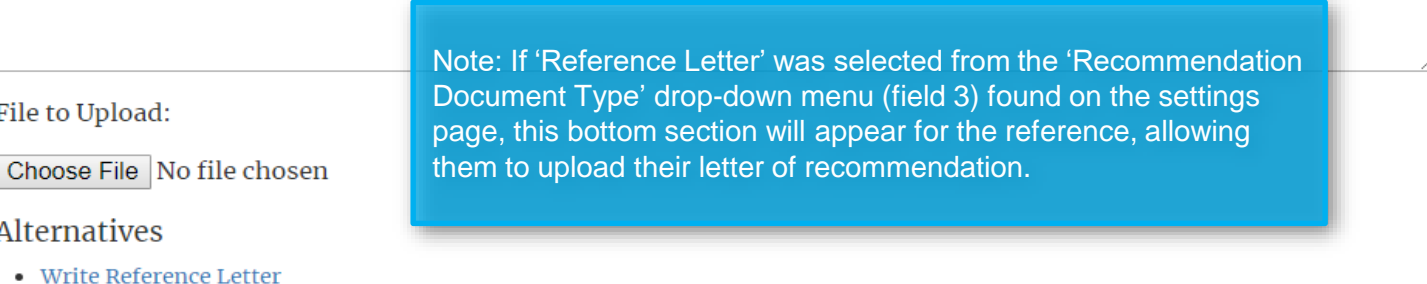

#### **Submit**

**Human Resources**  $(970)$  491-6947

**Office of Equal Opportunity**  $(970)$  491-5836

Search CSU | Contact CSU | Disclaimer | Equal **Opportunity | Privacy Statement** 

Copyright © 2018 by Office of Equal Opportunity

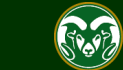

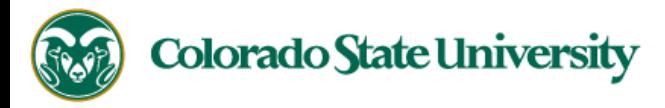

We have received your recommendation letter for Hermione Granger who has applied for the Instructors - Open Pool position at Colorado State University. Thank you for completing this information. We can now continue with the review of this candidate, incorporating the valuable information provided.

Thank you,

Office of Equal Opportunity oeo@colostate.edu 970-491-5836

Note: Once the reference has submitted their recommendation through the reference portal, they will receive this automatic system email.

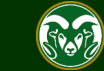

### **System email – Sent to Applicant after letter is received**

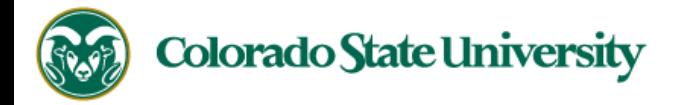

Dear Hermione,

This is to inform you that we have received a response from one of your references for your application to the Instructors - Open Pool position with Colorado State University. The search committee is in the process of reviewing applicants and you will be notified if selected for further consideration.

To check on the status of your references, please see the help guide located here: https://oeo.colostate.edu/media/sites/144/2017/05/CSU-How-to-check-the-status-of-your-recommendation-letters.pdf

If you have any questions or concerns regarding your references/application please contact the Search Contact: Benette Wallace, benette wallace@colostate.edu.

Thank you,

Office of Equal Opportunity oeo@colostate.edu 970-491-5836

Note: Once the reference has submitted their recommendation through the reference portal, the applicant will receive this automatic notification email from the system.

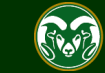

#### **Job Application – View in TMS once all letters are received (available to Search Committee Members and Applicant Managers)**

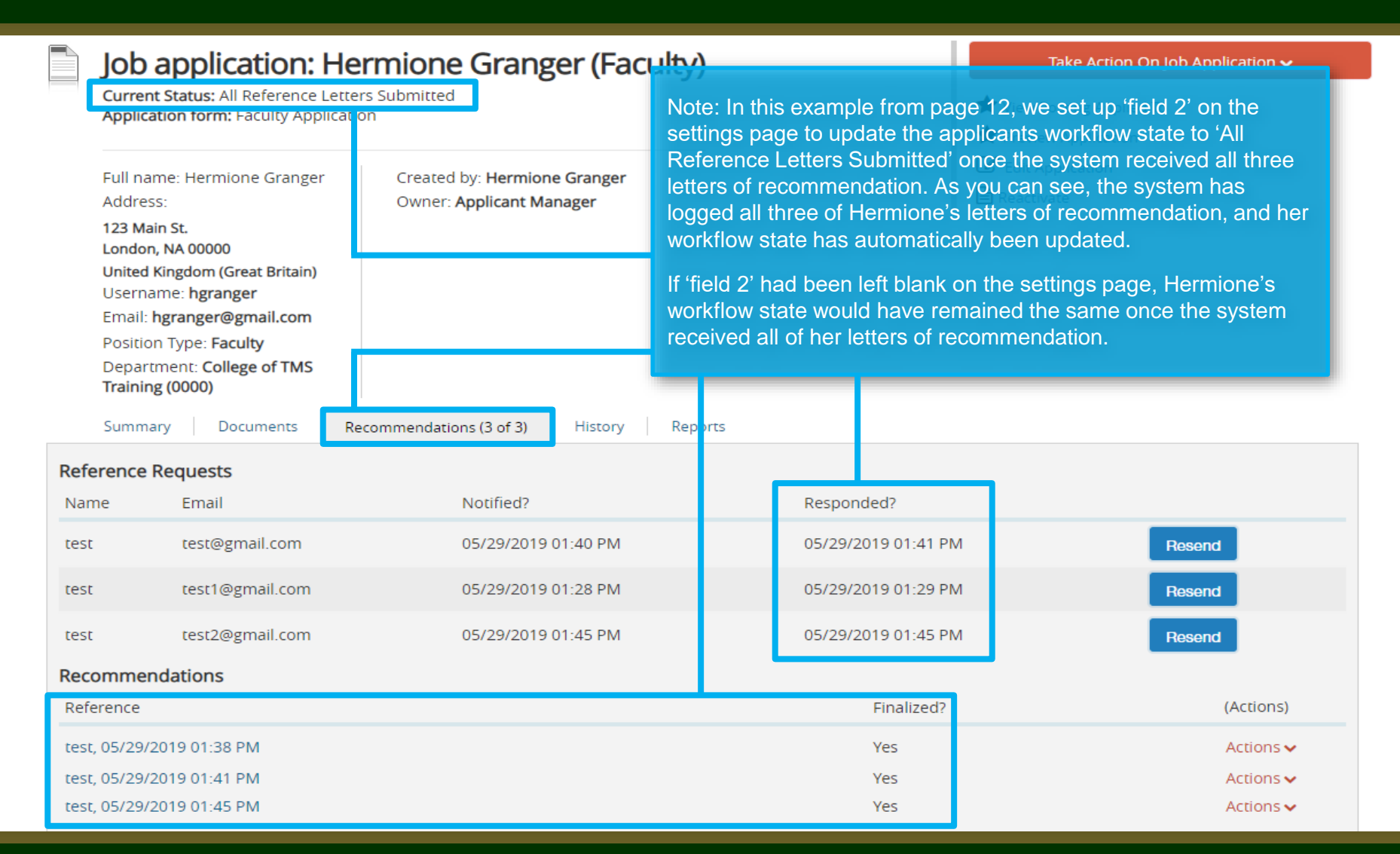

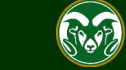

# Need further help?

# For additional help, contact the Office of Equal Opportunity at: (970) 491-5836 Or [oeo@colostate.edu](mailto:oeo@colostate.edu)

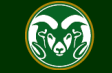